# Campus Management System

Find it on *campus.studium.kit.edu* 

### What can you do with it?

- Build your timetable
- See exams
- Register for exams
- Re-register for the next term
- Open and save certificates
- Update personal Information

#### Overview

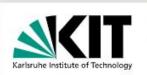

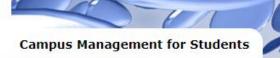

Photo: KIT, Gabi Zachmann

| PA |   | ŗ |
|----|---|---|
| Po | 2 |   |
|    | 1 |   |

**Q** Enter search term...

 SEMESTER
 DEGREE PROGRA

 WS 19/20 ×
 88-748-H-2015

Quick Start

Timetable

Grade Table

New at KIT?

• University Calendar

Event Favorites

Study Certificates

• Extended Search for Events

• Examination Registration

Verification of Certificates

Payment and Re-Registration

#### Homepage

FAQ

• Events

• Examinations

Re-Registration

Certificates

Personal Information

Contact

#### Welcome to the Study Portal at KIT

#### Hello

Log Out

SEARCH

The Campus Management Portal offers KIT students various selfservice services in the field of student administration. These include:

- the search for events with creating a personal timetable
- the registration and deregistration for <u>examinations</u>
- the <u>re-registration</u> into the following semester via Direct Debit Scheme
- the download of <u>certificates</u> (e.g. certificate of enrollment, KVV certificate, excerpt of grades)
- the modification of personal information

Further information on the use of the student portal as well as frequently asked questions and the respective contact person can be found in the FAQ.

#### the study start can be found here <sup>II</sup>.

Information and programs for

#### KIT Account

You can change settings for your KIT account in the Self-Service Portal 🖄 of the SCC:

Account Information ☑

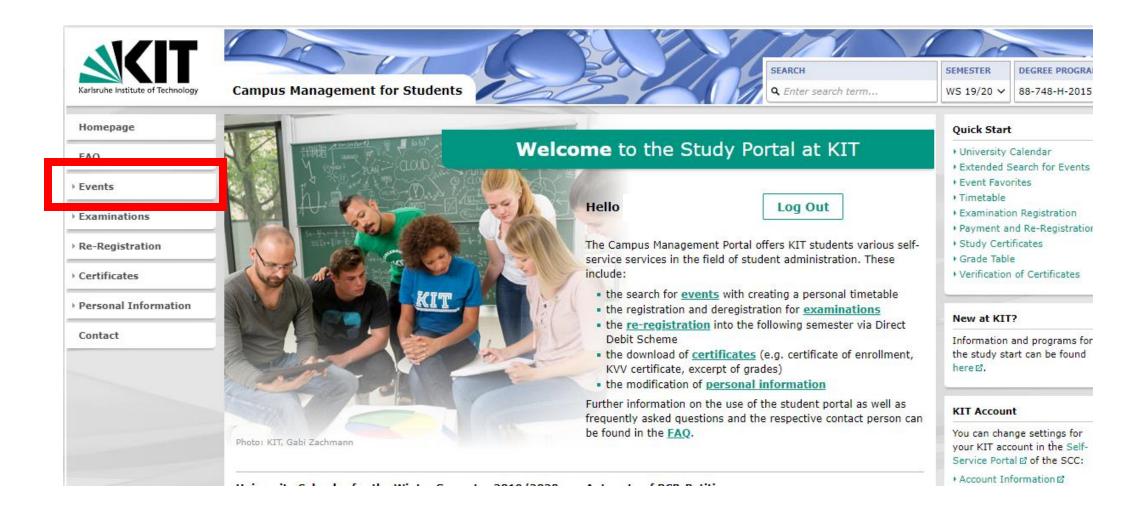

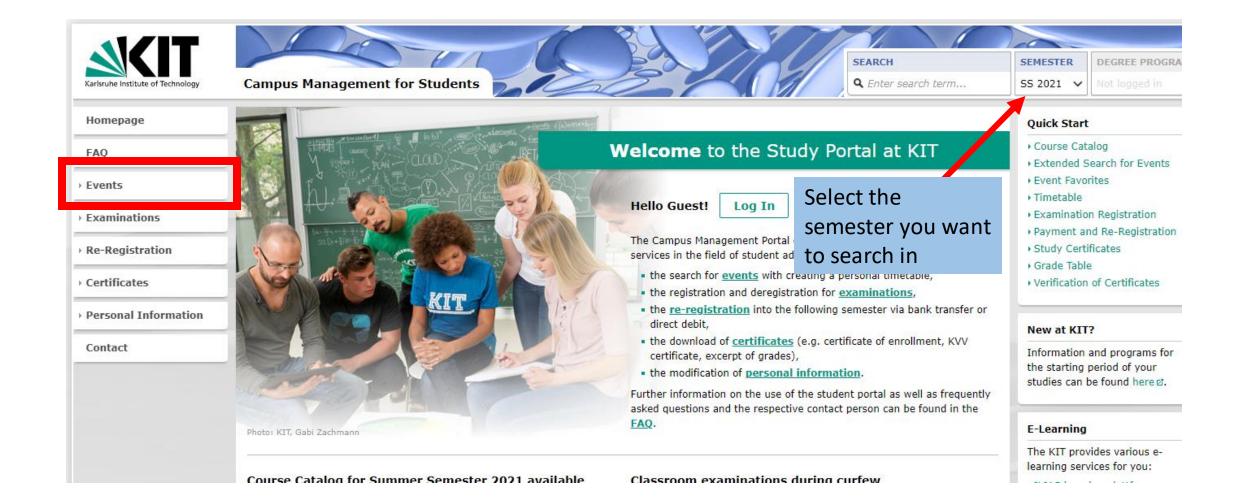

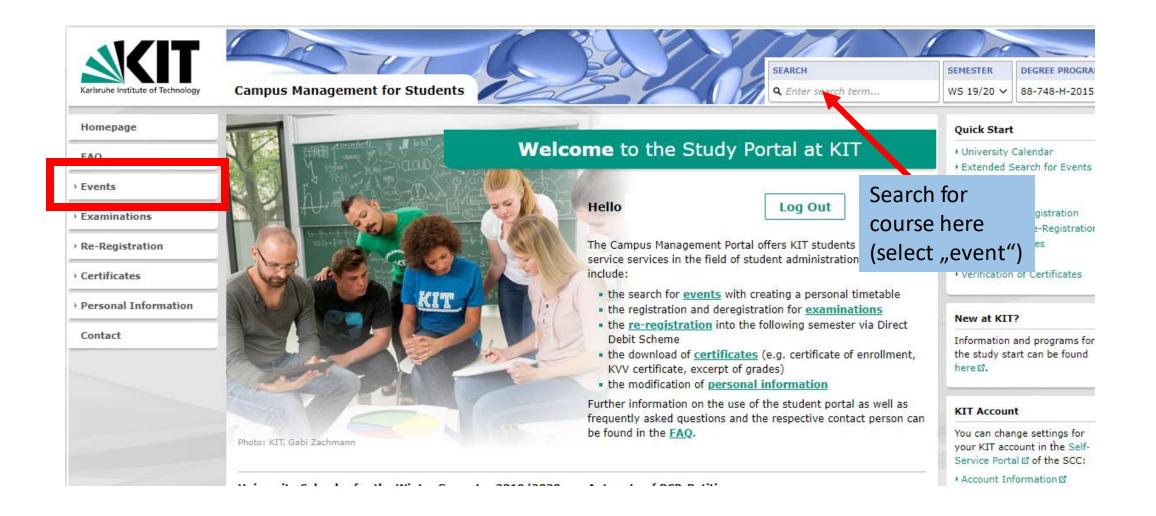

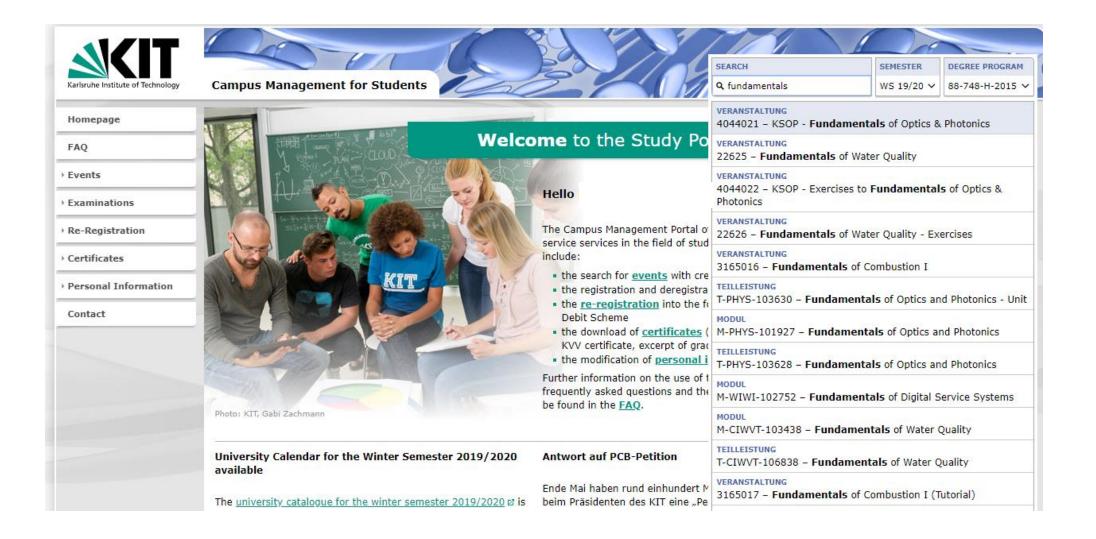

|                                   | 200                   |                       |                     | 24              | 5/1             | SEARCH         | SEMESTER   | DEGREE PROGRAM  |
|-----------------------------------|-----------------------|-----------------------|---------------------|-----------------|-----------------|----------------|------------|-----------------|
| Karlsruhe Institute of Technology | Campus Management for | Students 🥖            | Cal                 | 2               |                 | Q fundamentals | WS 19/20 🗸 | 88-748-H-2015 ∨ |
| Homepage                          | Event: 4044021 - KSOF | ? - Fundamen          | itals of Opt        | tics & Photo    | onics (WS 19)   | /20)           |            | app07 (2312ms)  |
| FAQ                               |                       |                       |                     |                 |                 | , ,            |            |                 |
| <ul> <li>Events</li> </ul>        | Add to favorites      | al export 🛛 🛱 P       | Print               |                 |                 |                |            |                 |
| University Calendar               |                       |                       |                     |                 |                 |                |            |                 |
| Audience Circles                  | Event details Further | information           |                     |                 |                 |                |            |                 |
| Extended Search for Events        |                       |                       |                     |                 |                 |                |            |                 |
| Booking of Events                 | Course number:        | 4044021               |                     |                 |                 |                |            |                 |
| Favorites and Appointment<br>List | Title:                | KSOP - Fundame        | ntals of Optics     | & Photonics     |                 |                |            |                 |
| Timetable and Calendar            | Event type:           | Lecture (V)           |                     |                 |                 |                |            |                 |
| Internet Calendar (WebCal)        | Term:                 | Winter Semester       | 2019/2020           |                 |                 |                |            |                 |
| → Examinations                    | Language:             | English               |                     |                 |                 |                |            |                 |
| Re-Registration                   | Contact hours:        | 4                     |                     |                 |                 |                |            |                 |
| Certificates                      | Workspace:            | 🕮 <u>Open works</u> p | <u>pace (ILIAS)</u> | 1               |                 | _              |            |                 |
| Personal Information              | Link to this page:    | https://campus.s      | studium.kit.ed      | lu/ev/AFX-t15TF | 12JpcNN8b_0dA/e | e              |            |                 |
| Contact                           |                       | 🛆 E-Mail  😡           | WhatsApp            | f Facebook      | 🖌 Twitter       |                |            |                 |

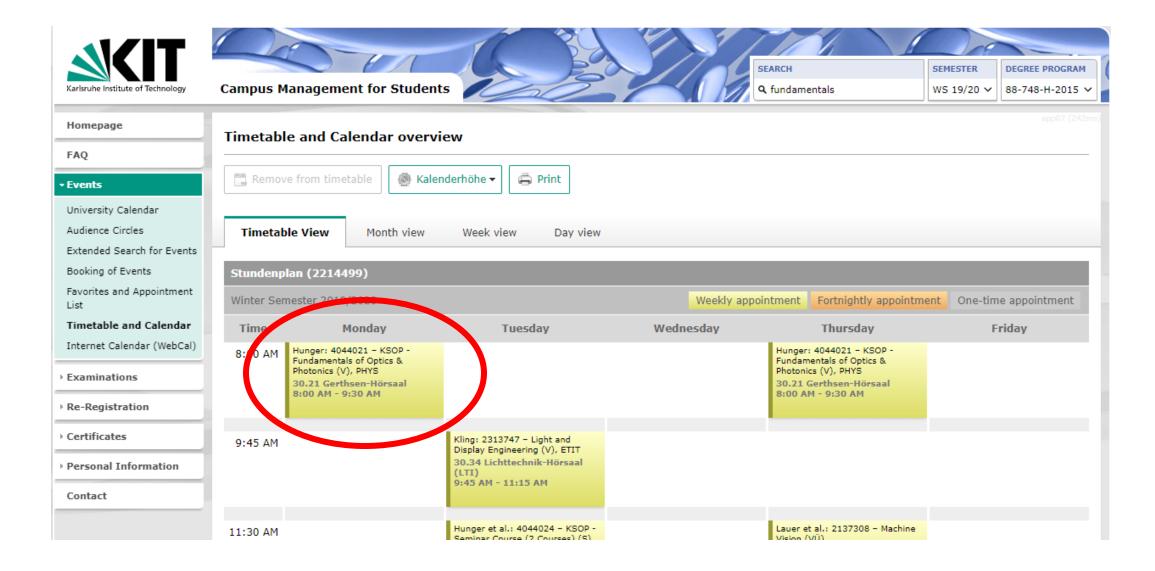

- Search for course ("Event")
- Select lecture and tutorial separately
- Add to favourites
- Look it up in the timetable!

#### Exams

| Karlsruhe Institute of Technology                                                                                                    | Campus Management for Students                                                                                                    | SEARCH<br>Q fundamentals<br>SEMESTER<br>WS 19/20 V<br>DEGREE PROGRAM<br>88-748-H-2015 V<br>SEMESTER |
|----------------------------------------------------------------------------------------------------|----------------------------------------------------------------------------------------------------|----------------------------------------------------------------------------------------------------|
| Homepage                                                                                                    | Your degree program displayed on this page                                                                                                    | ge are managed in CAS Campus.                                                                       |
| FAQ                                                                                                    | Contract details                                                                                                    |                                                                                                    |
| → Events                                                                                                    | Create certificate                                                                                                    |                                                                                                    |
| <ul> <li>Examinations</li> <li>Examination<br/>Registration and<br/>Unregistration</li> <li>Registered Examinations</li> <li>Unregistered Examinations</li> </ul> | 88-748-H-2015 – Optics and Photonics Master 2015           Study Schedule         Leistungsübersicht         Mögliche Prüfungen         Beschein | nigungen                                                                                            |
| → Re-Registration                                                                                                    | ✓ Teilleistungen                                                                                                    | Start date:                                                                                         |
| Certificates                                                                                                    | <ul> <li>rot yet started</li> <li>started</li> </ul>                                                                                             | Full university semester:                                                                           |
| Personal Information                                                                                                    | <ul> <li>✓ Stated</li> <li>✓ Ø passed</li> </ul>                                                                                                 | Full study semester:                                                                                |
| Contact                                                                                                    | ✓ Sefinitive not passed                                                                                                    | Full sabatical semester:                                                                            |
|                                                                                                    | Filter anwenden                                                                                                    | Period of study:                                                                                    |
|                                                                                                    | Personal Study Schedule View                                                                                                    |                                                                                                    |

#### Register for exams

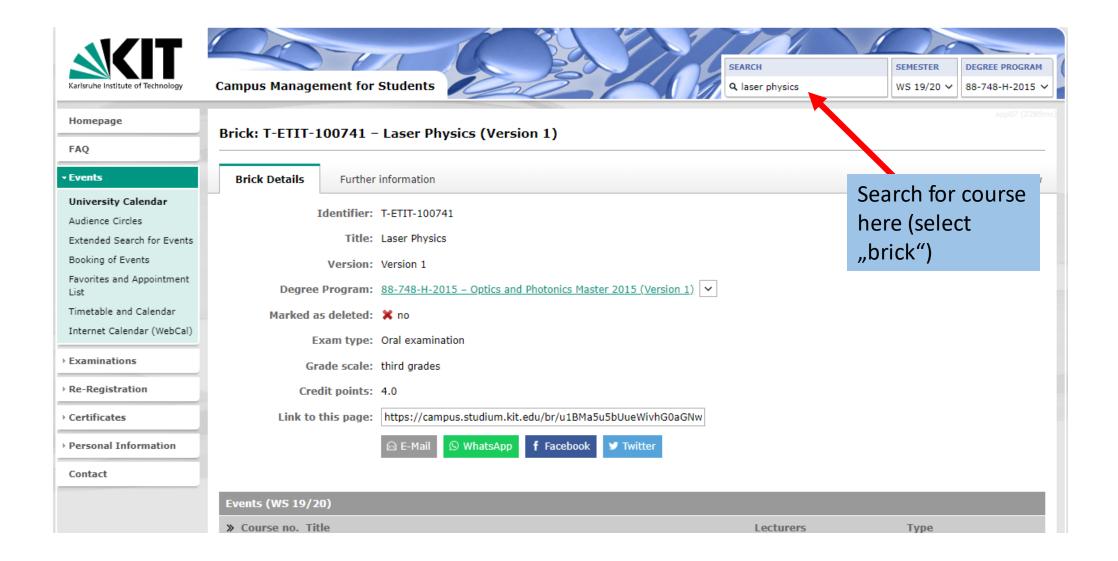

# Register for exams

| Homepage                                |                                                                                                    |                                   | 🙆 E-Mail       | 🕓 WhatsApp     | f Facebo   | ok 🄰 Twitter      |                  |                 |          |          |   |
|-----------------------------------------|----------------------------------------------------------------------------------------------------|-----------------------------------|----------------|----------------|------------|-------------------|------------------|-----------------|----------|----------|---|
| FAQ                                     |                                                                                                    |                                   |                |                |            |                   |                  |                 |          |          |   |
| • Events                                | Events (WS                                                                                                    | 19/20)                            |                |                |            |                   |                  |                 |          |          |   |
| University Calendar<br>Audience Circles | » Course no                                                                                                    |                                   |                | _              | _          | _                 | _                | Lecturers       |          | Туре     | _ |
| Extended Search for Events              | 2301481                                                                                                    | Tutorial for 23                   | 01480 Laserpl  | hysics         |            |                   |                  | Eichhorn        |          | Practice | * |
| Booking of Events                       | 2301480                                                                                                    | Laserphysics                      |                |                |            |                   |                  | Eichhorn        |          | Lecture  | * |
| Favorites and Appointment<br>List       |                                                                                                    |                                   |                |                |            |                   |                  |                 |          |          |   |
| Timetable and Calendar                  | Exams (WS                                                                                                    | 19/20)                            |                |                |            |                   |                  |                 |          |          |   |
| Internet Calendar (WebCal)              | » Exam no.                                                                                                    | Title                             |                | Examiner       | E          | xamtype           | Persona          | tion state      |          |          |   |
| • Examinations                          | 7301480                                                                                                    | Laser Physics                     |                | Eichhorn       | O          | ral exam          |                  | <b>jistered</b> | 2:00 PM  |          | ☆ |
| • Re-Registration                       |                                                                                                    |                                   |                |                |            |                   |                  | -               |          |          |   |
| • Certificates                          | Brick execut                                                                                                    | ives                              |                |                |            |                   |                  |                 |          |          |   |
| • Personal Information                  | Name                                                                                                    |                                   | Organisatio    | nal unit       |            |                   |                  |                 |          |          |   |
| Contact                                 | Prof. DrIng. Christian Koos KIT Department of Electrical Engineering and Information Technology (ETIT), Institut fo |                                   |                |                |            | Γ), Institut für  | Once reg         | gistration      | 9)       |          |   |
|                                         | Modules                                                                                                    |                                   |                |                |            |                   |                  |                 | is open, | register |   |
|                                         | Title                                                                                                    |                                   |                |                |            |                   |                  |                 | here     |          |   |
|                                         | Specialization                                                                                                    | <ul> <li>Specializatio</li> </ul> | n - Advanced S | Spectroscopy 🕨 | M-ETIT-10  | 0435 – Laser Phy  | sics (Version 1) |                 |          |          |   |
|                                         | Specialization                                                                                                    | <ul> <li>Specializatio</li> </ul> | n - Biomedical | Photonics 🕨 M  | -ETIT-1004 | 35 – Laser Physic | s (Version 1)    |                 |          |          |   |
|                                         | Consideration                                                                                                    | <ul> <li>Coocializatio</li> </ul> | n Ontiral Cur  | toma N         | 100425     |                   | uncion 1)        |                 |          |          |   |

### Register for exams

- Search for brick
- Register under "exams", registration opens soon
- Online registration is mandatory, you're not registered automatically
- Registration latest 1 week before exam (individual registration periods apply for each exam; registration is closed afterwards)
- Deregistration:
  - Written exams:
    - Online: Usually (not always, check for each exam) up to 1 week before the exam
    - If you show up in person, deregistration is possible in the exam venue up to right before the beginning
  - Oral exams: at least 3 working days in advance by email to examiner

For details check the exam- and study regulations: <u>KIT - Karlsruhe School of Optics & Photonics -</u> <u>Programs - MSc Program - Curriculum</u>

#### **Re-registration**

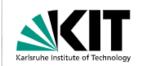

**Campus Management for Students** 

**Re-Registration** 

SEARCH

SEMESTER

WS 19/20 🗸 88-748-H-2015 🗸

DEGREE PROGRAM

Homepage

FAQ

• Events

#### Re-Registration

Payment and Re-Registration

Mandate Management

Fees Account

Personal Information

Contact

You can pay the semester fees and then re-register in the "re-registration" section. The re-registration is necessary every semester if you want to continue studying at the KIT.

#### **Payment and Re-Registration**

If there are no reasons not to re-register (e.g. missing documents or evidence), you can re-register online. If you have granted us a SEPA mandate, you are immediately re-registered and can download and print out all <u>certificates</u> as PDF files.

If you do not wish to use the direct debit procedure, you can also transfer the amount. In this case, the re-registration only becomes active when the fees are received by the Student Service. Until then, you will not be considered as reregistered and you will not be able to issue certificates for the relevant semester. Information on bank details and the purpose for which your payment is to be used can be found here.

Please note that the KIT levies late fees of 15 euros for late re-registration according to §2 of the statutes on the levying of fees for guest students and other study-related services Z.

#### Mandate Management

Here you can create a SEPA mandate or view a mandate that has already been created. The SEPA Mandate is comparable to the previous direct debit authorization. This online mandate is only valid for this one fee payment process. Further direct debits will not be collected via this mandate. If you have not yet issued a mandate, you will be asked to do so in the course of the "Payment and Re-Registration" process.

A SEPA mandate that has already been created can no longer be withdrawn online for the current re-registration period. If you have entered an incorrect IBAN or do not wish to use the direct debit procedure after all, please contact the Student Service.

Please note that you must in any case carry out the actual re-registration process under "Payment and Re-Registration" after the mandate has been issued. The mandate alone is not sufficient for a successful reregistration.

#### What is Re-Registration?

In order to continue your studies at KIT, you need to reregister for the following semester. During reregistration, the semester fees must be paid. Payment and reregistration must be made on

For the summer semester: 01/15 - 02/15

For the winter semester: 07/01 - 08/15

If you choose the direct debit procedure, the re-registration takes place online and you are immediately re-registered. Alternatively, you can also transfer the amount due. Should you fail to pay despite a reminder and expiry of the deadline or should you fail to meet the examination requirements for reregistration, you will be exmatriculated ex officio.

The Service Desk of the SCC cannot provide any information regarding a nonexecuted online re-

### **Re-registration**

- Mandatory re-registration before each semester (mind the deadlines!)
- Pay manually by bank transfer or create an automated SEPA mandate
- Find re-registration deadlines online via <u>https://www.sle.kit.edu/english/imstudium/697.php</u>
- Plan enough time for the bank transfer (up to 10 days)

#### Certificates

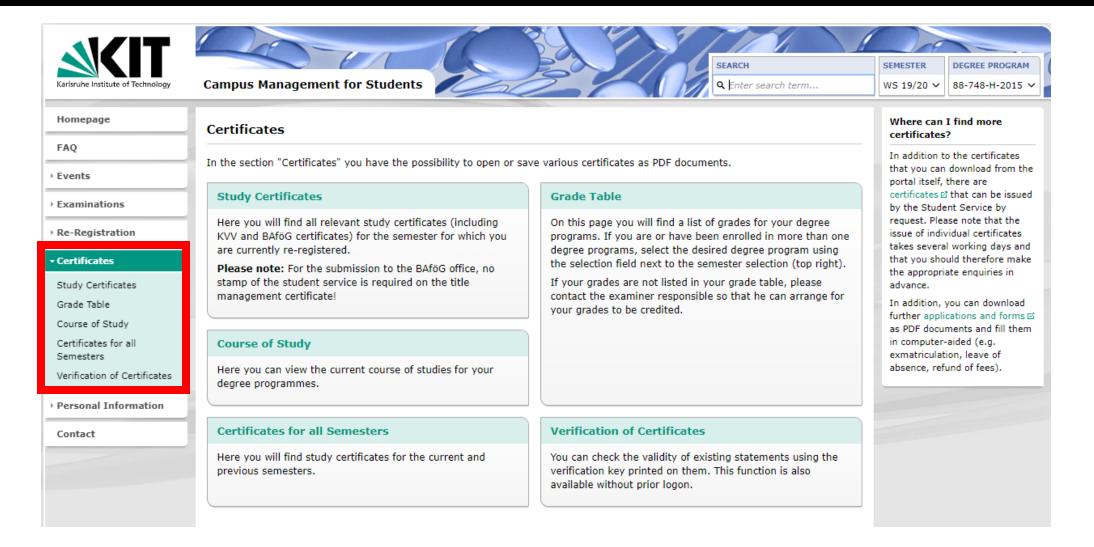

### Personal Information

| Homepage       Address(es) - Home address       temest3         FAQ       - Helptext       - Helptext       - Helptext       - This is your current address for correspondence.       - Enter Data       - Enter Data       - Enter | Karlsruhe Institute of Technology | SEARCH     SEMESTER       Campus Management for Students     Q. Enter search term     WS 19/20 ~ | DEGREE PROGRAM<br>88-748-H-2015 ~ |
|----------------------------------------------------------------------------------------------------|-----------------------------------|--------------------------------------------------------------------------------------------------|-----------------------------------|
| FAQ   • Events   • Examinations   • Re-Registration   • Certificates   • Personal Information                                                                                                    | Homepage                          | Address(es) - Home address                                                                       | tomcat03                          |
| • Examinations   • Re-Registration   • Certificates   • Personal Information   This is your current address for correspondence.   • Personal Information                                                                                                    | FAQ                               |                                                                                                  |                                   |
| Examinations      Re-Registration      Certificates      Personal Information      Postal code                                                                                                    | • Events                          | _ Helptext                                                                                       |                                   |
| Certificates     * Street     C/0     * Personal Information     * Postal code                                                                                                    | → Examinations                    | This is your current address for correspondence.                                                 |                                   |
| Personal Information     * Postal code                                                                                                    | Re-Registration                   | Enter Data                                                                                       |                                   |
| Personal Information     * Postal code                                                                                                    | Certificates                      |                                                                                                  |                                   |
| Address * Country .                                                                                                    | Address                           | * Postal code     * Location     * Country                                                       |                                   |
| Submit                                                                                                    | Contact                           | Submit                                                                                           |                                   |

### Personal Information

• Keep your adress updated for official communication (e.g. your final KIT certificate will be sent there)

### FAQ

| Karlsruhe Institute of Technology | SEARCH<br>Campus Management for Students Students |           |
|-----------------------------------|----------------------------------------------------------------------------------------------------|-----------|
| FAQ                               | Häufig gestellte Fragen                                                                                                    |           |
| > Events                          | Auf dieser Seite finden Sie Antworten auf häufig gestellte Fragen. Klicken Sie auf eine Frage, um die dazugehörige Antwort anzuzeigen. Sollten die FAQ Ihre Fragen nicht ausreichend beantworten, wenden Sie sich bitte an den in der jeweiligen FAQ angegeben Ansprechpartner.                                                                                                    |           |
| Examinations                      | Alle Antworten aufklappen   Alle Antworten zuklappe                                                                                                    | <u>en</u> |
| Re-Registration     Certificates  | Technische Fragen                                                                                                    |           |
| • Personal Information            | Campus Management Portal                                                                                                    |           |
| Contact                           | Anmeldung am Campus Management Po<br>Nutzung des KIT-Accounts                                                                                                    | 2         |
|                                   | Probleme mit dem KIT-Account                                                                                                    | Z         |
|                                   | Unspezifische Fehler im Campus Management Portal                                                                                                    | 2         |
|                                   |                                                                                                    |           |
|                                   | Prüfungsanmeldung und -abmeldung                                                                                                    |           |
|                                   | Wechsel des Prüfungsanmeldesystems<br>Normalerweise leitet Sie das Campus Management Portal gemäß Ihres aktiven Studiums automatisch auf das richtige System zur Prüfungsanmeldung weiter. Es kann<br>allerdings Einzelfälle geben, wie z.B. bei Studierenden in einem Parallelstudium, die sowohl in Campus und HIS-POS verwaltet werden und das Anmeldesystem                                                                                                    | 2         |

#### ... And some more functions that you can explore yourselves!

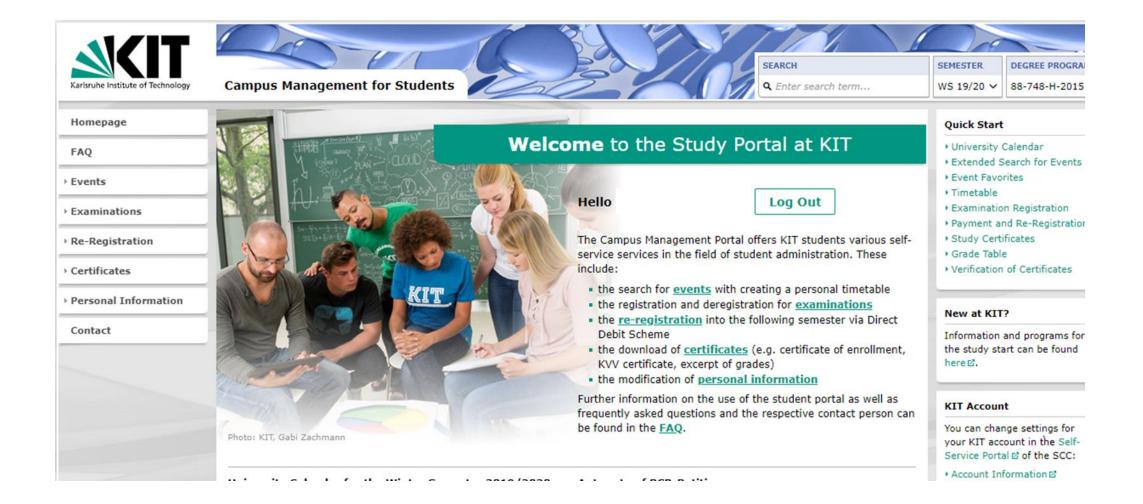